# pympress documentation

Release 1.6.4

**Thomas Jost, Cimbali** 

## Contents

| 1 Contents           | 1  |
|----------------------|----|
| 2 Indices and tables | 13 |
| Python Module Index  | 15 |
| Index                | 17 |

## CHAPTER 1

### Contents

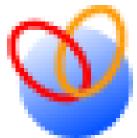

1.1

## Pympress logo What is Pympress?

Pympress is a PDF presentation tool designed for dual-screen setups such as presentations and public talks. Highly configurable, fully-featured, and portable

It comes with many great features (*more below*):

- supports embedded gifs (out of the box), videos, and audios (with VLC or Gstreamer integration)
- text annotations displayed in the presenter window
- natively supports beamer's notes on second screen, as well as Libreoffice notes pages!

Pympress is a free software, distributed under the terms of the GPL license (version 2 or, at your option, any later version).

Pympress was originally created and maintained by Schnouki, on his repo.

Here is what the 2 screen setup looks like, with a big notes slide next to 2 small slides (current and next) on the presenter

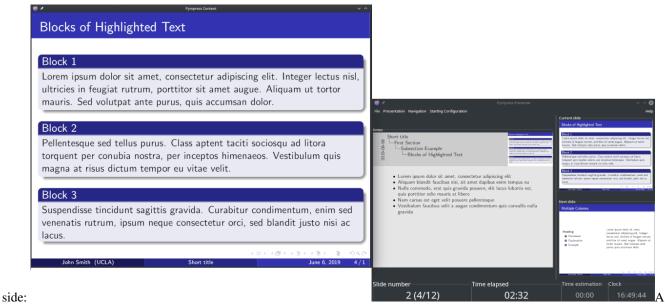

screenshot with Pympress' 2 screens

### 1.2 Installing github version badge

ubuntu logo 20.04 focal or newer, Debian debian logo 11 Bullseye or newer ubuntu version badge debian version badge (maintained by @mans0954)

apt-get install pympress libgtk-3-0 libpoppler-glib8 libcairo2 python3-gi python3-→gi-cairo gobject-introspection libgirepository-1.0-1 gir1.2-gtk-3.0 gir1.2-→poppler-0.18

• RPM-based Linux (Fedora ofedora logo CentOS centos logo Mageia of mageia logo OpenSuse

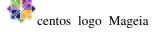

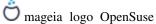

suse logo RHEL) Copr build version

You can get pympress from the pympress COPR repo of your system. With yum or dnf, simply do:

```
dnf copr enable cimbali/pympress
dnf install python3-pympress
# optionally, required for VLC video support:
dnf install https://downloadl.rpmfusion.org/free/fedora/rpmfusion-free-release-
→$ (rpm -E %fedora).noarch.rpm
dnf install python3-vlc vlc
```

With zypper, fetch the link of the .repo in the table at the bottom of the COPR page and add it as a source.

```
zypper addrepo https://copr.fedorainfracloud.org/coprs/cimbali/pympress/repo/
→opensuse-tumbleweed/cimbali-pympress-opensuse-tumbleweed.repo
zypper install python3-pympress python3-python-vlc vlc # both *vlc packages_
→optional, required for VLC video support
```

If python3-vlc or python3-python-vlc are not available on your system, your can use python3 -m pip install python-vlc.

• Arch Linux Arch linux logo from AUR AUR version badge (maintained by @Jose1711)

```
git clone https://aur.archlinux.org/python-pympress.git
cd python-pympress
makepkg -si
pacman -S poppler-glib vlc # dependency temporarily missing from AUR package,
and VLC optional for video support
```

Or using any other tool to manage AUR packages (yay, pacaur, etc.):

```
yay -S python-pympress
pacman -S poppler-glib vlc # dependency temporarily missing from AUR package, 
→and VLC optional for video support
```

• macOS capple logo using Homebrew homebrew version badge

```
brew install pympress
brew cask install vlc # optional, to support playing videos with VLC integration
```

• Windows windows logo with Chocolatey chocolatey version badge (maintained by @ComFreek)

```
choco install pympress vlc # vlc optional, to support playing videos with VLC →integration
```

Or download the latest installer from the latest Github release.

- If you get an error message along the lines of "MSVCP100.dll is missing", get the Visual C++ 2010 redistributables from Microsoft (x86 (32 bit) or x64 (64 bits)). Those libraries really should already be installed on your system.
- Other systems, directly from PyPI pypi version badge requires python, gtk+3, poppler, and their python bindings:

```
pip install "pympress[vlc_video]"
```

where [vlc\_video] is optional and specifies the dependency on python-vlc for VLC video support.

- Make sure you have all the dependencies. (These are already included in binary packages or their dependencies.)
- Using pip, you may want to use python3 -m pip if pip points to the python 2.x pip. You may also want to install with the --user option, or install from github or downloaded sources. See the python documentation on installing.
- If your python environment lacks the Gobject Introspections module, try
  - 1. using --system-site-packages for virtual environments,
  - 2. installing pygobject from pip (pip install pygobject, which requires the correct development/header packages. See the PyPI installation instructions of PyGObject for your system).

### 1.2.1 **Notes**

To support playing embedded videos in the PDFs, your system must have VLC installed (with the same bitness as pympress). VLC is not distributed with pympress, but it is certainly available in your system's package manager and on their website.

1.2. Installing 3

### 1.3 Usage

### 1.3.1 Opening a file

Simply start Pympress and it will ask you what file you want to open. You can also start pympress from the command line with a file to open like so: pympress slides.pdf or python3 -m pympress slides.pdf

#### 1.3.2 Functionalities

All functionalities are available from the menus of the window with slide previews. Don't be afraid to experiment with them!

Keyboard shortcuts are also listed in these menus. Some more usual shortcuts are often available, for example Ctrl+L, and F11 also toggle fullscreen, though the main shortcut is just F.

A few of the fancier functionalities are listed here:

- **Two-screen display**: See on your laptop or tablet display the current slide, the next slide, the talk time and wall-clock time, and annotations (either PDF annotations, beamer notes on second slide, or Libreoffice notes pages). The position of the beamer or Libreoffice notes in the slide is detected automatically and can be overridden via a menu option.
- Media support: supports playing video, audio, and gif files embedded in (or linked from) the PDF file.
- Highlight mode: Allows one to draw freehand on the slide currently on screen.
- Go To Slide: To jump to a selected slide without flashing through the whole presentation on the projector, press G or click the "current slide" box. Using J or clicking the slide label will allow you to navigate slide labels instead of page numbers, useful e.g. for multi-page slides from beamer \pause.

A spin box will appear, and you will be able to navigate through your slides in the presenter window only by scrolling your mouse, with the Home/Up/Down/End keys, with the + and - buttons of the spin box, or simply by typing in the number of the slide. Press Enter to validate going to the new slide or Esc to cancel.

- **Software pointer**: Clicking on the slide (in either window) while holding ctrl down will display a software laser pointer on the slide. Or press L to permanently switch on the laser pointer.
- Talk time breakdown: The Presentation > Timing Breakdown menu item displays a breakdown of how much time was spent on each slide, with a hierarchical breakdown per chapters/sections/etc. if available in the PDF.
- **Automatic file reloading**: If the file is modified, pympress will reload it (and preserve the current slide, current time, etc.)
- **Big button mode**: Add big buttons (duh) for touch displays.
- Swap screens: If Pympress mixed up which screen is the projector and which is not, press S
- Estimated talk time: Click the Time estimation box and set your planned talk duration. The color will allow you to see at a glance how much time you have left.
- Adjust screen centering: If your slides' form factor doesn't fit the projectors' and you don't want the slide centered in the window, use the "Screen Center" option in the "Presentation" menu.
- Resize Current/Next slide: You can drag the bar between both slides on the Presenter window to adjust their relative sizes to your liking.
- **Preferences**: Some of your choices are saved in a configuration file, and more options are accessible there. See the *configuration file documentation* for more details.

• Caching: For efficiency, Pympress caches rendered pages (up to 200 by default). If this is too memory consuming for you, you can change this number in the configuration file.

### 1.3.3 Command line arguments

- -h, --help: Shows a list of all command line arguments.
- -t mm[:ss], --talk-time=mm[:ss]: The estimated (intended) talk time in minutes and optionally seconds.
- -n position, --notes=position: Set the position of notes on the pdf page (none, left, right, top, or bottom). Overrides the detection from the file.
- --log=level: Set level of verbosity in log file (DEBUG, INFO, WARNING, ERROR).

### 1.4 Dependencies

Pympress relies on:

- Python (version 3.x strongly recommended though 2.7 should still work fine).
- Poppler, the PDF rendering library.
- Gtk+ 3, a toolkit for creating graphical user interfaces, and its dependencies, specifically:
  - Cairo (and python bindings for cairo), the graphics library which is used to pre-render and draw over PDF pages.
  - Gdk, a lower-level graphics library to handle icons.
- PyGi, the python bindings for Gtk+3. PyGi is also known as pygobject3, just pygobject or python3-gi.
  - Introspection bindings for poppler may be shipped separately, ensure you have those as well (typelib-1\_0-Poppler-0\_18 on OpenSUSE, girl.2-poppler-0.18 on Ubuntu)
- optionally VLC, to play videos (with the same bitness as Python) and the python-vlc bindings.

### 1.4.1 On linux platforms

The dependencies are often installed by default, or easily available through your package or software manager. For example, on ubuntu, you can run the following as root to make sure you have all the prerequisites *assuming you use python3*:

```
apt-get install python3 python3-pip libgtk-3-0 libpoppler-glib8 libcairo2 python3-gi_
→python3-cairo python3-gi-cairo gobject-introspection libgirepository-1.0-1_
→libgirepository1.0-dev gir1.2-gtk-3.0 gir1.2-poppler-0.18
```

Different distributions might have different package naming conventions, for example the equivalent on OpenSUSE would be:

```
zypper install python3 python3-pip libgtk-3-0 libpoppler-glib8 libcairo2 python3-

sqobject python3-gobject-Gdk python3-cairo python3-gobject-cairo typelib-1_0-

sGdkPixbuf-2_0 typelib-1_0-Gtk-3_0 typelib-1_0-Poppler-0_18
```

On CentOS/RHEL/Fedora the dependencies would be:

1.4. Dependencies 5

yum install python36 python3-pip gtk3 poppler-glib cairo gdk-pixbuf2 python3-gobject\_  $\rightarrow$ python3-cairo

#### And on Arch Linux:

pacman -S --needed python python-pip gtk3 poppler cairo gobject-introspection poppler-  $\hookrightarrow$ glib python-gobject

#### 1.4.2 On macOS

Dependencies can be installed using Homebrew:

```
brew install --only-dependencies pympress
```

#### 1.4.3 On windows

The binary installer for windows comes with pympress and all its dependencies packaged.

Alternately, in order to install from pypi or from source on windows, there are two ways to get the dependencies:

1. using MSYS2 (replace x86\_64 with i686 if you're using a 32 bit machine).

**Warning:** this can take a substantial amount of disk size as it requires a full software distribution and building platform.

```
pacman -S --needed mingw-w64-x86_64-gtk3 mingw-w64-x86_64-cairo mingw-w64-x86_64- \rightarrow poppler mingw-w64-x86_64-python3 mingw-w64-x86_64-vlc python3-pip mingw-w64-x86_ \rightarrow 64-python3-pip mingw-w64-x86_64-python3-gobject mingw-w64-x86_64-python3-cairo
```

This is also the strategy used to automate builds on appveyor.

- 2. Using PyGobjectWin32. Be sure to check the supported Python versions (up to 3.4 at the time of writing), they appear in the FEATURES list in the linked page.
- Install native python for windows
- Get GTK+3, Poppler and their python bindings by executing the PyGi installer. Be sure to tick all the necessary dependencies in the installer (Poppler, Cairo, Gdk-Pixbuf).

Alternately, you can build your Gtk+3 stack from source using MSVC, see the Gnome wiki and this python script that compiles the whole Gtk+3 stack. This strategy has not been used successfully yet, due to problems building Poppler with its introspection bidings (i.e. typelib) see #109.

### 1.5 Contributing

Feel free to clone this repo and use it, modify it, redistribute it, etc, under the GPLv2+. A number of contributors have taken part in the development of pympress and submitted pull requests to improve it.

Be respectful of everyone and keep this community friendly, welcoming, and harrasment-free. Abusive behaviour will not be tolerated, and can be reported by email at me@cimba.li wrongdoers may be permanently banned.

Pympress has inline sphinx documentation (Google style, contains rst syntax), and the docs generated from it are hosted on the github pages of this repo.

### 1.5.1 Translations

Czech French German Polish Spanish Italian

If you want to add or contribute to a translation, check pympress' page on POEditor and add your efforts to make pympress available in your own language to those of @Vulpeculus, @polaksta, @susobaco, Agnieszka, FriedrichFröbel, Jaroslav Svoboda, Jeertmans, Lorenzo. pacchiardi, Nico, Saulpierotti, and Cimbali.

### 1.5.2 Packages

Official releases are made to PyPI and with github releases. The community maintains a number of other packages or recipes to install pympress (see *Install section*). Any additions welcome.

### 1.6 Configuration file

Pympress has a number of options available from its configuration file.

This file is usually located in:

- ~/.config/pympress on Linux,
- %APPDATA%/pympress.ini on Windows,
- ~/Library/Preferences/pympress on macOS,
- in the top-level of the pympress install directory for portable installations.

The path to the currently used configuration file can be checked in the Help > About information window.

### 1.6.1 Shortcuts

The shortcuts are parsed using Gtk.accelerator\_parse():

The format looks like "<Control>a" or "<Shift><Alt>F1" or "<Release>z" (the last one is for key release).

The parser is fairly liberal and allows lower or upper case, and also abbreviations such as "<Ctl>" and "<Ctrl>". Key names are parsed using Gdk.keyval\_from\_name(). For character keys the name is not the symbol, but the lowercase name, e.g. one would use "<Ctrl>minus" instead of "<Ctrl>-".

This means that any value in this list of key constants is valid (removing the initial Gdk.KEY\_part). You can verify that this value is parsed correctly from the Help > Shortcuts information window.

### 1.6.2 Layouts

The panes (current slide, next slide, notes, annotations, etc.) can be rearranged arbitrarily by setting the entries of the layout section in the configuration file. Here are a couple examples of layouts, with Cu the current slide, No the notes half of the slide, Nx the next slide:

• All-horizontal layout:

```
+---+--+
| Cu | No | Nx |
+---+---+
```

Setting:

```
notes = {"children": ["current", "notes", "next"], "proportions": [0.33, 0.33, 0.

→33], "orientation": "horizontal", "resizeable": true}
```

• All-vertical layout:

```
+---+
| Cu |
+---+
| No |
+---+
| Nx |
+---+
```

#### Setting:

```
notes = {"children": ["current", "notes", "next"], "proportions": [0.33, 0.33, 0. 

→33], "orientation": "vertical", "resizeable": true}
```

• Vertical layout with horizontally divided top pane:

```
+----+
| Cu | No |
+----+
| Nx |
```

#### Setting:

• Horizontal layout with horizontally divided right pane:

```
+---+
| Nx |
+ Cu +---+
| No |
+----+
```

#### Setting:

And so on. You can play with the items, their nesting, their order, and the orientation in which a set of widgets appears. For each entry the widgets (strings that are leaves of "children" nodes in this representation) must be:

- for notes: "current", "notes", "next"
- for plain: "current", "next" and "annotations" (the annotations widget is toggled with the A key by default)

• for highlight: same as plain with "highlight" instead of "current"

A few further remarks:

- If you set "resizeable" to false, the panes won't be resizeable dynamically with a handle in the middle
- "proportions" are normalized, and saved on exit if you resize panes during the execution. If you set them to 4 and 1, the panes will be 4 / (4 + 1) = 20% and 1 / (4 + 1) = 100%, so the ini will contain something like 0.2 and 0.8 after executing pympress.

### 1.6.3 Themes on Windows

Pympress uses the default Gtk theme of your system, which makes it easy to change on many OSs either globally via your Gtk preferences or per application. Here's the way to do it on windows:

#### 1. Install a theme

```
There
             2
                  locations,
                              either
                                      install
                                              the
                                                    theme
       are
                                                            for
                                                                  all
                                                                              gtk
                                                                       your
                                                                                    apps,
                        C:\Users\%USERNAME%\AppData\Local\themes,
                                                                                     just
e.g.
for
                                  %INSTALLDIR%\share\themes
                                                                                    that's
       pympress,
                     SO
                                                                             me
C:\Users\%USERNAME%\AppData\Local\Programs\pympress\share\themes)
```

Basically pick a theme e.g. from this list of dark themes and make sure to unpack it in the selected directory, it needs at least %THEMENAME%\gtk-3.0\gtk.css and %THEMENAME%\index.theme, where THEMENAME is the name of the theme.

There are 2 pitfalls to be aware of, to properly install a theme:

- themes that are not self-contained (relying on re-using css from default linux themes that you might not have), and
- linux links (files under gtk-3.0/ that point to a directory above and that need to be replaced by a directory containing the contents of the target directory that has the same name as the link file).

### 2. Set the theme as default

Create a settings.ini file, either under C:\Users\%USERNAME%\AppData\Local\gtk-3.0 (global setting) or %INSTALLDIR%\etc\gtk-3.0 (just pympress) and set the contents:

#### [Settings]

gtk-theme-name=THEMENAME

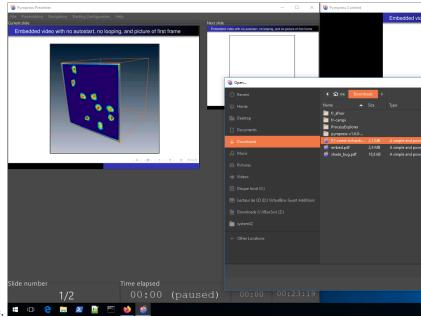

Here's what it looks like with the Obscure-Orange theme.

In testing this found these 2 stackoverflow questions useful:

- Change GTK+3 look on Windows which contains a list of all interesting directories
- How to get native windows decorations on GTK3 on Windows 7+ and MSYS2 which details the process

### 1.7 Pympress package

This page contains the inline documentation, generated from the code using sphinx.

The code is documented in the source using the Google style for docstrings. Sphinx has gathered a set of examples which serves as a better crash course than the full style reference.

Retructured text (rst) can be used inside the comments and docstrings.

### 1.7.1 Modules

```
pympress.util - various utility functions
```

```
pympress.util.fileopen (f)
```

Call the right function to open files, based on the platform.

**Parameters** f (str) – path to the file to open

```
pympress.util.get_default_config()
```

Returns the path to the configuration file containing the defaults.

**Returns** The path to the portable configuration file.

Return type str

```
pympress.util.get_icon_path(name)
```

Load an image from pympress' resources in a Gdk Pixbuf.

Parameters name (str) - The name of the icon to load

```
Returns The loaded icon
          Return type Pixbuf
pympress.util.get_locale_dir()
     Returns the path to the locale directory.
          Returns The path to the locale directory
          Return type str
pympress.util.get_log_path()
     Returns the appropriate path to the log file in the user app dirs.
          Returns path to the log file.
          Return type str
pympress.util.get_portable_config()
     Returns the path to the configuration file for a portable install (i.e. in the install root).
          Returns The path to the portable configuration file.
          Return type str
pympress.util.get_pympress_meta()
     Get metadata (version, etc) from pympress' __init__.py or git describe.
          Returns metadata properties (version, contributors) mapped to their values
          Return type dict
pympress.util.get_ui_resource_file (name, ext='.glade')
     Load an UI definition file from pympress' resources.
          Parameters
                • name (str) - The name of the UI to load
                • ext (str) - The extension of the file
          Returns The full path to the glade file
          Return type str
pympress.util.get_user_config()
     Returns the path to the configuration file in the user config directory.
          Returns path to the user configuration file.
          Return type str
pympress.util.hard_set_screensaver(disabled)
     Enable or disable the screensaver.
          Parameters disabled (bool) - if True, indicates that the screensaver must be disabled; other-
              wise it will be enabled
pympress.util.list_icons()
     List the icons from pympress' resources.
          Returns The paths to the icons in the pixmaps directory
          Return type list of str
pympress.util.load_style_provider(style_provider)
     Load the css and in a style provider.
```

 $\textbf{Parameters style\_provider} \ (\texttt{CssProvider}) - The \ style \ provider \ in \ which \ to \ load \ CSS$ 

**Returns** The style provider with CSS loaded

 $Return \ type \ {\tt CssProvider} \\$ 

# CHAPTER 2

## Indices and tables

- genindex
- modindex

# Python Module Index

## р

pympress.util, 10

16 Python Module Index

### Index

```
F
fileopen() (in module pympress.util), 10
G
get_default_config() (in module pympress.util),
get_icon_path() (in module pympress.util), 10
get_locale_dir() (in module pympress.util), 11
get_log_path() (in module pympress.util), 11
get_portable_config() (in module
        press.util), 11
get_pympress_meta() (in module pympress.util),
get_ui_resource_file() (in module pym-
       press.util), 11
get_user_config() (in module pympress.util), 11
Η
hard_set_screensaver()
                             (in module pym-
       press.util), 11
list_icons() (in module pympress.util), 11
load_style_provider()
                           (in module
       press.util), 11
Р
pympress.util (module), 10
```